# **Capitolo 5 – Iscrizione agli anni successivi**

Per l'iscrizione agli anni successivi al primo la procedura è molto semplice e può essere fatta esclusivamente on-line senza recarsi in segreteria.

# **5.1 - Come iscriversi agli anni successivi al primo**

La procedura per l'iscrizione agli anni successivi si attiva se si è in regola con le tasse universitarie dell'anno precedente.

### **ISTRUZIONI PER LA PROCEDURA DI ISCRIZIONE AGLI ANNI SUCCESSIVI**

- a. Collegarsi al sito dei Servizi on-line Delphi: [http://delphi.uniroma2.it;](http://delphi.uniroma2.it/)
- b. Selezionare Area Studenti, Tasto 3 "Iscrizione agli anni successivi al primo";
- c. Inserire matricola e password per accedere all'area riservata allo studente;
- d. Modificare o confermare i dati esistenti;
- e. Se si desidera pagare la seconda rata delle tasse e contributi universitari in un'unica soluzione anziché in due soluzioni selezionare la relativa opzione;
- f. Selezionare la voce stampa: il sistema rilascerà la domanda e il bollettino per il pagamento della prima rata;
- g. Per gli studenti con bollettino zero esonero totale il sistema rilascerà un bollettino di importo ZERO con l'AUTH da utilizzare per la convalida;
- h. Eseguire il pagamento presso qualsiasi Agenzia UniCredit. È prevista la possibilità di pagare online l'importo dovuto per le tasse e contributi universitari cliccando [qui](https://online-retail.unicredit.it/ibx/web/public/universityTaxes.jsp?url=confirm&univ=vergata&action=pag) oppure collegandosi al sito Unicredit **[http://www.unicredit.it](http://www.unicredit.it/)** > servizi on-line > apri menu INTERNET E MOBILE > tasse universitarie > Università degli Studi di Roma Tor Vergata > Pagamenti;
- i. Collegarsi nuovamente al sito Delphi e convalidare il pagamento inserendo i codici CTRL e AUTH riportati nella ricevuta della Banca.

**Non si deve consegnare nessuna documentazione in segreteria. La convalida on-line del pagamento è indispensabile ai fini della conclusione della procedura di iscrizione.**

#### **SCADENZA**

**Si ricorda che la prima rata deve essere pagata, per non incorrere in more, entro il 7 novembre 2016. L'iscrizione è possibile fino al 31 marzo 2017.** 

Per ottenere la **riduzione sull'importo delle tasse e dei contributi d'iscrizione** in base al reddito, gli studenti devono presentare la dichiarazione ISEE-Università nei termini. In particolare si ricorda che, lo studente, dovrà provvedere, dopo aver ottenuto una attestazione ISEE-Università, alla **compilazione della scheda raccolta dati presso un [CAF convenzionato](http://iseeu.uniroma2.it/) entro il 31 dicembre 2016**. Se la scheda raccolta dati non viene redatta entro la scadenza del 31 dicembre 2016 potrà essere redatta anche successivamente ma verrà applicata una sanzione per il ritardo. Per ulteriori informazioni leggere il paragrafo 6.3 –ISEE-Università

#### **ESONERO TOTALE E PARZIALE DAL PAGAMENTO DELLE TASSE E CONTRIBUTI**

Sono previste diverse tipologie di esoneri dal pagamento delle tasse e contributi per alcune categorie di studenti.

#### **ESONERI TOTALI**

Gli studenti che possono accedere a questo tipo di agevolazioni sono:

- I portatori di handicap con invalidità riconosciuta pari o superiore al sessantasei per cento ovvero gli studenti con disabilità, con riconoscimento di handicap ai sensi dell'articolo 3, comma 1, della legge 5 febbraio 1992, n. 104
- Vittime della criminalità organizzata e terrorismo e vittime del dovere
- **Q** Rifugiati politici
- Studenti beneficiari di borse di studio LAZIODISU
- Cittadini stranieri borsisti

Le istruzioni per accedere alle suddette agevolazioni sono riportate nel paragrafo 6.4.1 "Esoneri totali" del Capitolo 6 Tasse e contributi

Si ricorda che in caso di "invalidità temporanea" lo studente, per le successive iscrizioni, dovrà ripetere per ogni anno accademico la procedura sopra indicata.

Si ricorda, inoltre, che per gli studenti che abbiano presentato domanda di borsa di studio Laziodisu *deve comunque presentare l'attestazione ISEE-Università* all'Ateneo per ottenere la riduzione delle tasse e dei contributi in base al reddito nel qual caso non gli venga assegnata la Borsa di Studio.

Se dalle graduatorie LAZIODISU lo studente non risulterà vincitore, né idoneo *dovrà pagare l'integrazione della prima rata entro 30 giorni* da quando avranno accesso al pagamento. Scaduto tale termine verrà applicata la mora di € 100,00.

#### **ESONERI PARZIALI**

Per le categorie di studenti che possono accedere a questo tipo di agevolazione si rimanda al paragrafo 6.4.2 del Capitolo 6 Tasse e contributi.

# **5.2 - Differimento termini iscrizione per i laureandi (domanda cautelativa)**

Se ci si intende laureare nella sessione invernale ovvero nell'ultima sessione utile dell'a.a. 2015/2016 una norma di favore consente allo studente di differire l'iscrizione dell'a.a. 2016/2017.

A tutti gli effetti dovrà compilare una domanda di iscrizione per l'a.a. 2016/2017 spuntando la voce "DOMANDA CAUTELATIVA".

#### **SCADENZA**

**La domanda cautelativa dovrà essere compilata e convalidata entro il 31 dicembre 2016 e conservata a cura dello studente. La domanda cautelativa non deve essere consegnata in segreteria.**

### **ISTRUZIONI PER LA PROCEDURA DI ISCRIZIONE IN "CAUTELATIVA"**

- a. Collegarsi al sito dei Servizi on-line Delphi: [http://delphi.uniroma2.it;](http://delphi.uniroma2.it/)
- b. Selezionare Area Studenti, Tasto 3 "Iscrizione agli anni successivi al primo";
- c. Inserire matricola e password per accedere all'area riservata allo studente;
- d. Modificare o confermare i dati esistenti;
- e. **Spuntare la casella "Domanda cautelativa";**
- f. Selezionare la voce stampa: il sistema rilascerà la domanda e il bollettino per il pagamento;
- g. Per gli studenti con bollettino zero il sistema rilascerà un bollettino di importo ZERO con l'AUTH da utilizzare per la convalida;
- h. Eseguire il pagamento presso qualsiasi Agenzia UniCredit. È prevista la possibilità di pagare online l'importo dovuto per le tasse e contributi universitari cliccando [qui](https://online-retail.unicredit.it/ibx/web/public/universityTaxes.jsp?url=confirm&univ=vergata&action=pag) oppure collegandosi al sito Unicredit **[http://www.unicredit.it](http://www.unicredit.it/)** > servizi on-line > apri menu INTERNET E MOBILE > tasse universitarie > Università degli Studi di Roma Tor Vergata > Pagamenti;
- i. Collegarsi nuovamente al sito Delphi e convalidare il pagamento inserendo i codici CTRL e AUTH riportati nella ricevuta della Banca.

**Lo studente, in possesso di una attestazione ISEE-Università valida, dovrà comunque presentarsi presso un [CAF convenzionato](http://iseeu.uniroma2.it/) con l'Ateneo per la trasmissione della "scheda raccolta dati per indicatore parificato universitario", per l'invio telematico dei dati, entro il 31 dicembre 2016. Infatti nel caso in cui non riuscisse a laurearsi in tempo utile pagherà le tasse per l'iscrizione all'a.a. 2016/17 in base al suo reddito ISEE-Università e non in base all'aliquota MASSIMA**.

Nel caso di rinnovo dell'iscrizione 2016-17 senza aver chiesto l'ammissione al differimento dei termini di iscrizione, sarà comunque possibile una richiesta tardiva presentandola formalmente alla Segreteria Studenti di competenza che ne verificherà i requisiti per l'accettazione. Se la richiesta tardiva viene effettuata **entro il 30 gennaio 2017 e accettata** si procederà anche alla restituzione di quanto versato.

#### **ANNULLAMENTO DELLA DOMANDA CAUTELATIVA**

Se lo studente non riesce a laurearsi entro l'ultima sessione utile per l'a.a. 2015/2016, dovrà tornare alla sua pagina personale della piattaforma DELPHI [\(https://delphi.uniroma2.it](https://delphi.uniroma2.it/) ) e selezionare "Rinuncia alla Domanda Cautelativa".

Il sistema annullerà la domanda "Cautelativa", procederà con l'iscrizione dello studente all'a.a. 2016/2017 e genererà il bollettino relativo alla prima rata delle tasse universitarie che dovrà essere pagata e convalidata affinché il sistema possa generare il bollettino relativo alla rata successiva.

## **Le rate (prima e seconda rata) devono essere pagate comunque entro e non oltre l'8 giugno 2017.**

Si ricorda che per ogni ritardato pagamento sarà generata un'indennità di mora pari a €100,00 che verrà addebitata sempre sulla rata successiva.

# **5.3 - Iscrizione come studente a tempo parziale**

#### **Chi può iscriversi a tempo parziale**

Se per ragioni di natura lavorativa, familiare, medica, personale e assimilabili, si ritiene di non poter dedicare alla frequenza e allo studio le 1.500 ore annue previste come standard dell'impegno, è possibile scegliere di iscriversi a tempo parziale. Non è consentita l'opzione per il tempo parziale agli studenti fuori corso.

#### **Quando esercitare l'opzione per il tempo parziale**

E' possibile richiedere l'opzione al tempo parziale all'inizio di ogni anno accademico dopo essersi immatricolati o iscritti ad anni successivi. Il termine ultimo per esercitare l'opzione sia per gli studenti che si immatricolano, sia per gli studenti che si iscrivono ad anni successivi è fissato al **31 dicembre 2016**. Per i corsi di laurea di area sanitaria l'iscrizione a tempo parziale può essere fatta dal secondo anno e può essere richiesta solo per un anno accademico

#### **Durata normale e durata concordata**

E' possibile richiedere il tempo parziale dopo l'immatricolazione e concordare un percorso formativo di durata maggiore di quello normale ma non superiore al doppio di questa; se invece l'opzione per il tempo parziale viene effettuata all'atto dell'iscrizione ad anni successivi al primo, si può concordare un percorso formativo di durata non superiore al doppio degli anni residui previsti normalmente per il conseguimento del titolo, compatibilmente con eventuali limiti alla durata massima e minima previsti dalle Macroaree con i cicli unici. Se si è optato per il tempo parziale, fermo restando l'obbligo del pagamento della prima rata, è possibile pagare la seconda rata in misura ridotta.

### **L'opzione non è reversibile in corso d'anno.**

**L'opzione per il tempo parziale non può modificare la durata normale del corso per il riscatto degli anni a fini pensionistici: sui certificati verrà, quindi, indicata la durata "normale" del corso valida ai fini giuridici nonché la durata effettiva "concordata" nel regime a tempo parziale.**

#### **Riduzione dei contributi per l'opzione per il tempo parziale**

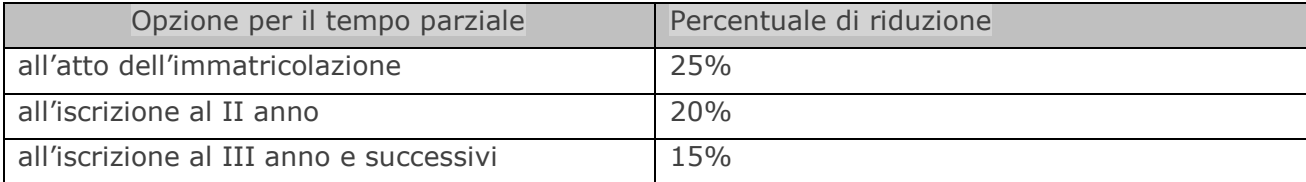

# **ISTRUZIONI PER LA PROCEDURA DI ISCRIZIONE A TEMPO PARZIALE**

- a. Collegarsi al sito dei Servizi on-line Delphi: [http://delphi.uniroma2.it.](http://delphi.uniroma2.it/)
- *b.* Selezionare Area Studenti, Tasto 3 " Iscrizione come studente a tempo parziale" .
- *c.* Compilare on-line la *domanda di opzione al tempo parziale.*

Tale domanda sarà ricevuta dalla competente Segreteria Studenti che ne controllerà la regolarità delle informazioni contenute prima dell'invio al Consiglio della struttura didattica di competenza. Il Consiglio di Corso di Studio dovrà, infatti, deliberare sull'accoglimento della richiesta di opzione al tempo parziale definendo anche lo specifico percorso formativo ed eventuale predisposizione di adeguato Piano di Studio.

Una volta che la competente Segreteria Studenti ha ricevuto la delibera del Consiglio di Corso di Studio, lo studente sarà convocato per la firma del contratto e per la consegna alla Segreteria Studenti dell'autocertificazione delle ragioni di natura lavorativa, familiare, medica o personale per le quali si richiede l'opzione per il tempo parziale.